# RICMOTECH HIGH PERFORMANCE

MINI MITE QUICK START GUIDE

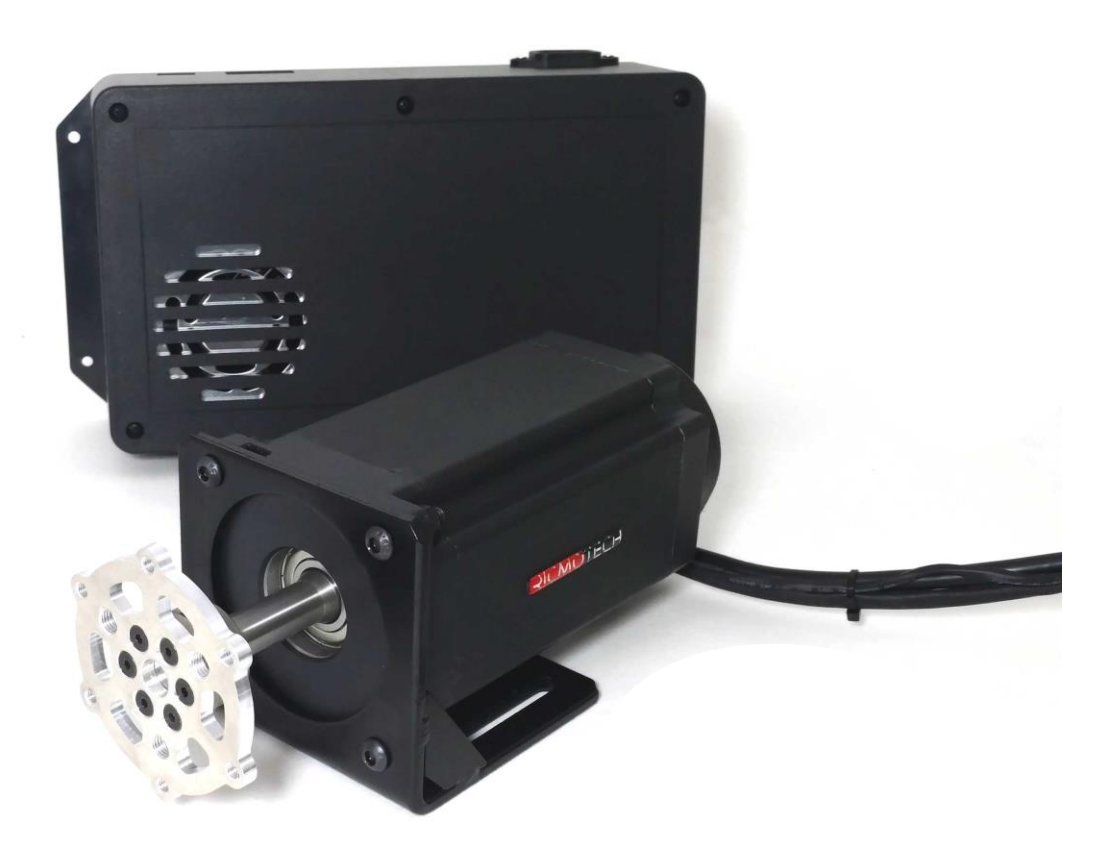

### **Unpacking**

- 1. Carefully open the Mini Mite main box.
- 2. Remove the component boxes
- 3. Carefully open the component boxes.
- 4. Verify that no shipping damage has occurred. Contact Ricmotech immediately if you observe shipping damage!

### **IMPORTANT SAFETY WARNINGS**

WARNING: The Mini Mite servo base is NOT a toy and can produce similar steering forces to that of a real race car. Race car steering forces are significantly greater than those of a typical passenger car. Use extreme caution, accidental death or dismemberment is possible while using this simulation device.

### **WARNING: The motor will calibrate when all cables have been connected. Do NOT connect power until the Mini Mite Base Unit is securely mounted.**

WARNING: Expect unexpected movements of the wheel at any time! Due to the nature of force feedback and game provided telemetry, the wheel is often times responding to simulation data provided by 3<sup>rd</sup> party software and cannot guarantee the accuracy or safety of these responses.

### **Mounting & Controller Placement**

- 1. IMPORTANT Place the controller box within 6ft of where your wheel will be mounted and as far away from the PC and other electrical wiring / cabling as possible.
- 2. Securely mount the servo base to your simulator using the slots in the bottom of the Mini Mite bracket using suitable hardware (not included).

WARNING: Ensure that your mounting can withstand up to 16Nm of rotational force.

### **Mounting a Steering Wheel to The Base Unit**

Mount your steering wheel to the flange on the front of the servo base unit using either the six outer threaded holes (6-bolt 70mm Momo/Sparco/OMP bolt pattern) using M5 screws supplied with your steering wheel or the three inner theaded holes (3-bolt oval track) using 5/16-18 bolts.

### **Connecting Steering Base Unit to Controller**

- 1. Using the supplied interconnect cable plug the corresponding connectors to the back of the wheel base as shown below.
- 2. Route this cable as far away from other cables as possible.
- 3. Avoid routing this cable near devices that may cause electromagnetic interference.
- 4. Connect the two plugs on the other end of this cable to the controller box, connecting the smaller plug first.
- 5. Ensure that the plugs are firmly connected and that the clasp locks on the larger plug. Failure to connect these properly will cause erratic behavior.

# **Connecting Controller To PC**

Locate the included ground cable and USB cable.

- 1. Connect one end of the Ground wire to the ground post on the back of the servo base unit and the other end to a suitable ground (such as a screw on the back of the PC).
- 2. Connect the USB cable between the controller box and the PC using the included USB cable which has built-in ferrite filters.

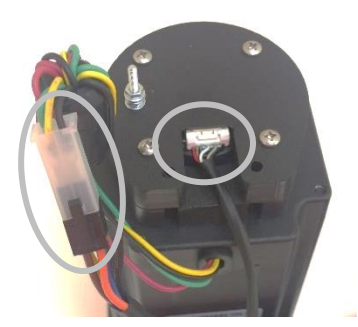

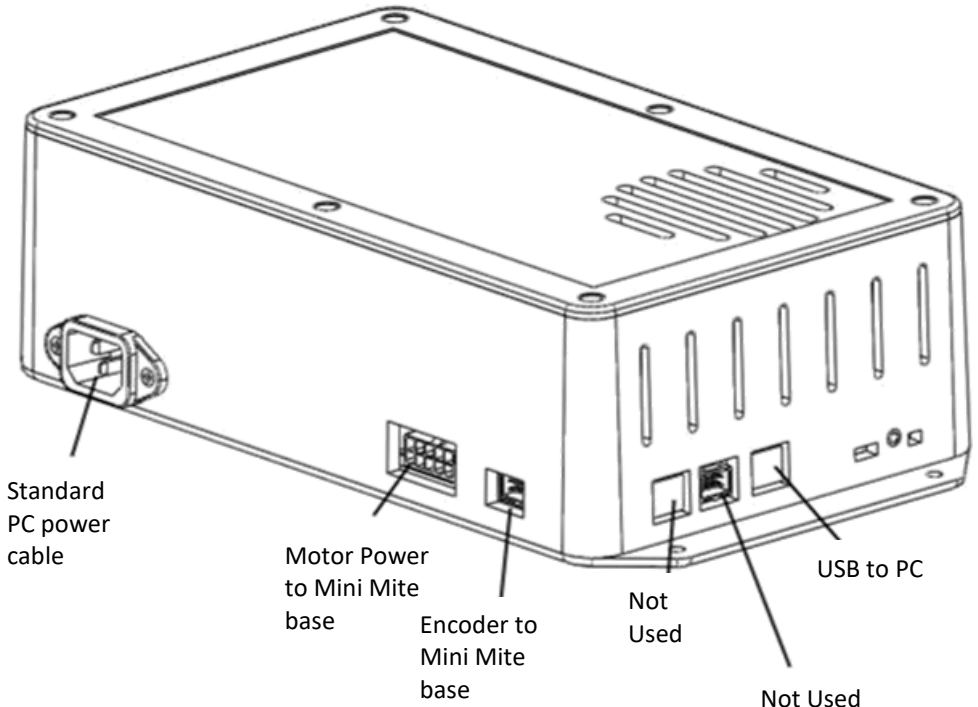

# **Connecting Power to the Controller**

WARNING: After connecting the power, the motor will calibrate. Ensure that your unit is safely mounted and free of obstruction.

- 1. Locate the supplied IEC (PC style) power cord.
- 2. Connect the power cord to the controller box and then to the wall outlet.
- 3. The unit will now calibrate. Wait for the calibration to complete and do not interfere with the calibration process.
- 4. Wait for Windows to finish installing drivers if this is the first use.

# **Grounding the Servo Motor (Only needed if experiencing electrical interference from the motor)**

- 1. Obtain a length of 18 gauge wire that can reach from the back of the steering motor to a desired grounding point.
- 2. Connect one end of a grounding wire to the grounding post on the back of the servo motor.
- 3. Connect the other end of the ground wire to a suitable ground point such as one of the screws on the back of your PC.

# **Creating an Owners Club Account**

- 1. Go to [www.simxperience.com](http://www.simxperience.coml/) click 'Register' at the bottom of the page.
- 2. Fill in the form and follow the instructions on screen.
- 3. Notify Ricmotech support of the email address used for the account so we can activate your account and link it to your license key.

# **Installing Software**

- 1. Download the Sim Commander 4 software from the link provided on the product page.
- 2. Run the setup.exe file
- 3. Follow the prompts in the wizard to set your simulator type. (select Motionless if you have only the Mini Mite Pro and/or SimVibe)
- 4. Log in to the Owners Club via Sim Commander to obtain the most current software update and the latest Mini Mite firmware. If you have not been given access to the Owners Club as shown above then click CANCEL at the login prompt to continue. The software is fully functional at this point.

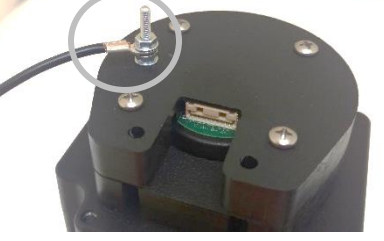

5. Follow instructions in the SimCommander Installation Guide to center the wheel and adjust force settings.

# **Troubleshooting**

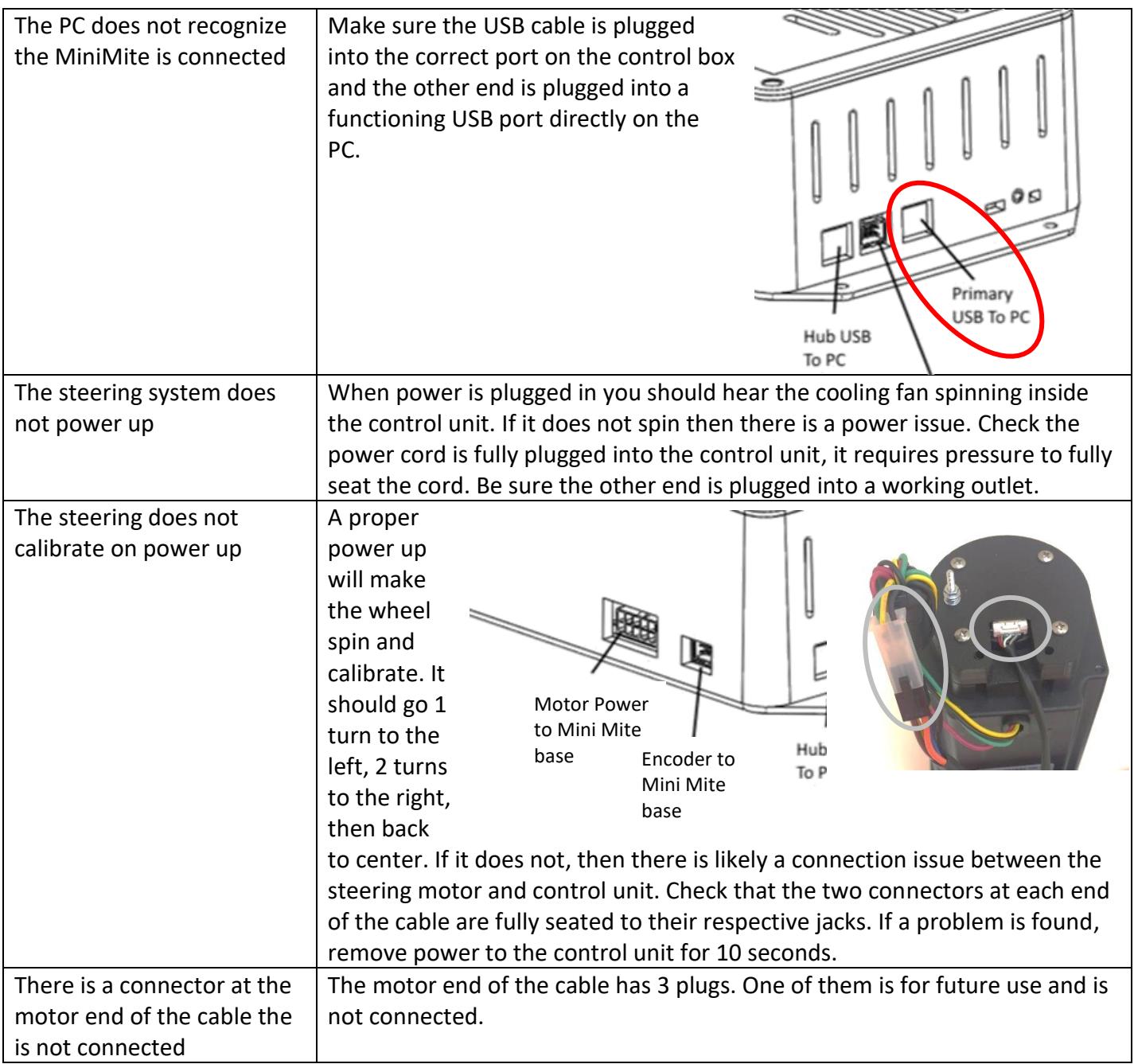

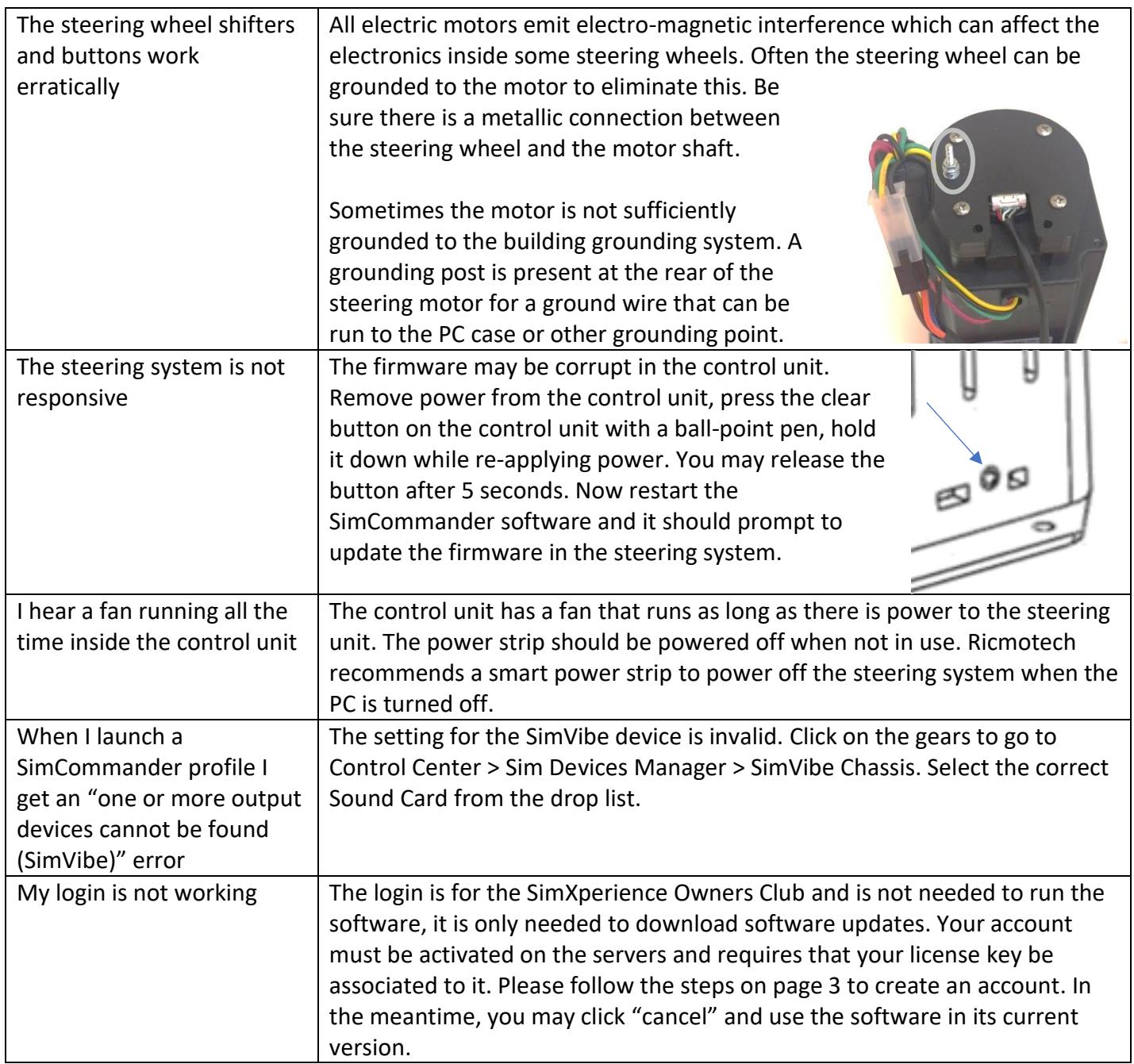